# **Running an Income Statement Report**

#### **About this Document**

This document describes the purpose and unique aspects of the Income Statement report, which uses the SAS VA reporting tool. This document does not cover general navigational features of SAS VA reports, but rather focuses on the specific purpose and information found on the Income Statement report.

For more information about the general features of SAS VA reports, see *Running SAS VA Reports.*

#### **Purpose of this Report**

The Income Statement Report shows the balance of revenue and expense accounts by accounting period.

#### **Who Uses this Report**

This report is used by MOU leads and business managers who need to see monthly and quarterly income statements for foundations, trusts, and other fund groups as needed.

## **Ledger the Report Pulls From**

This report is based on the GL Actuals ledger.

#### **Running the Report**

Follow these steps to navigate to the Income Statement report:

1. Navigate to Finance > Financial Reporting.

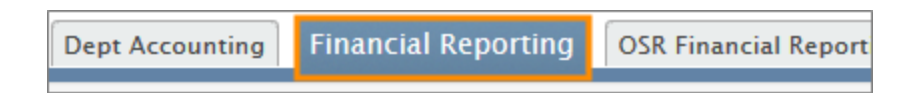

2. Select the **Cash/Bal** tab.

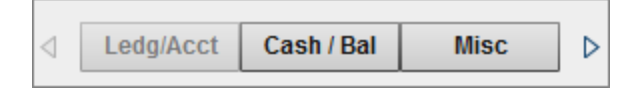

3. Select the **Income Statement** link.

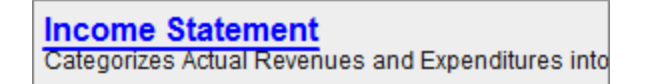

## **Filters**

Complete the combination of filters for the income statement you need:

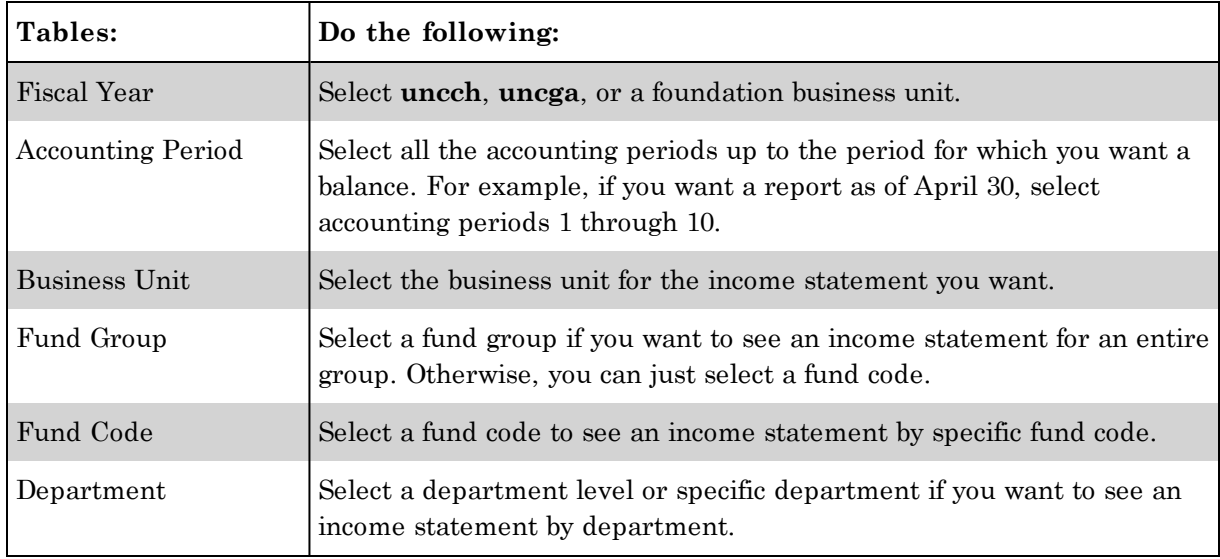

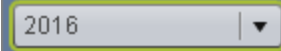

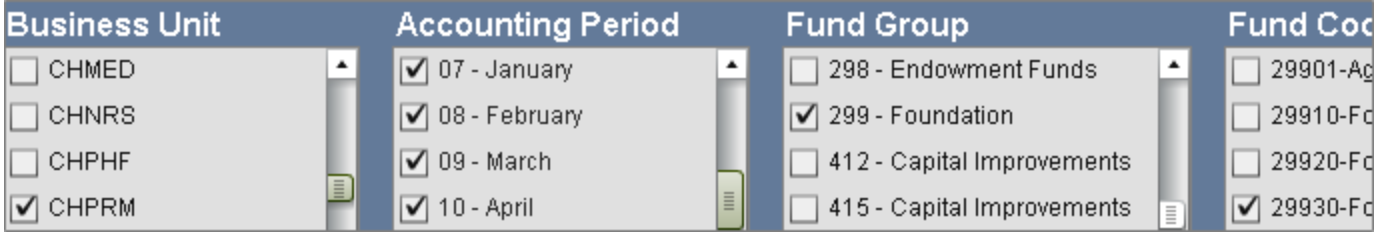

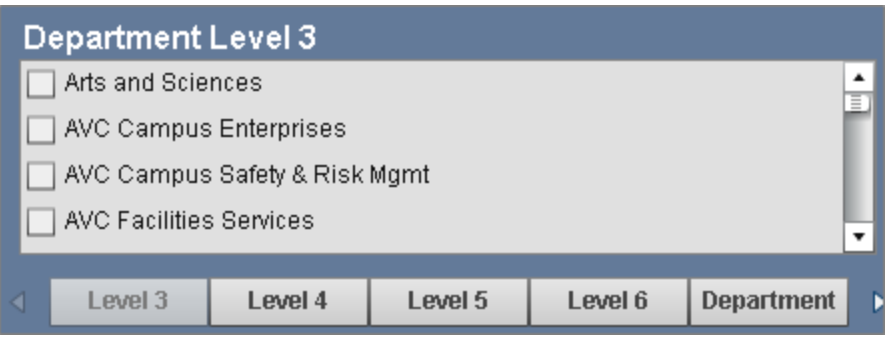

## **Report Results**

The report shows revenue and expense balances by operating and non-operating accounts, with a grand total in the last row.

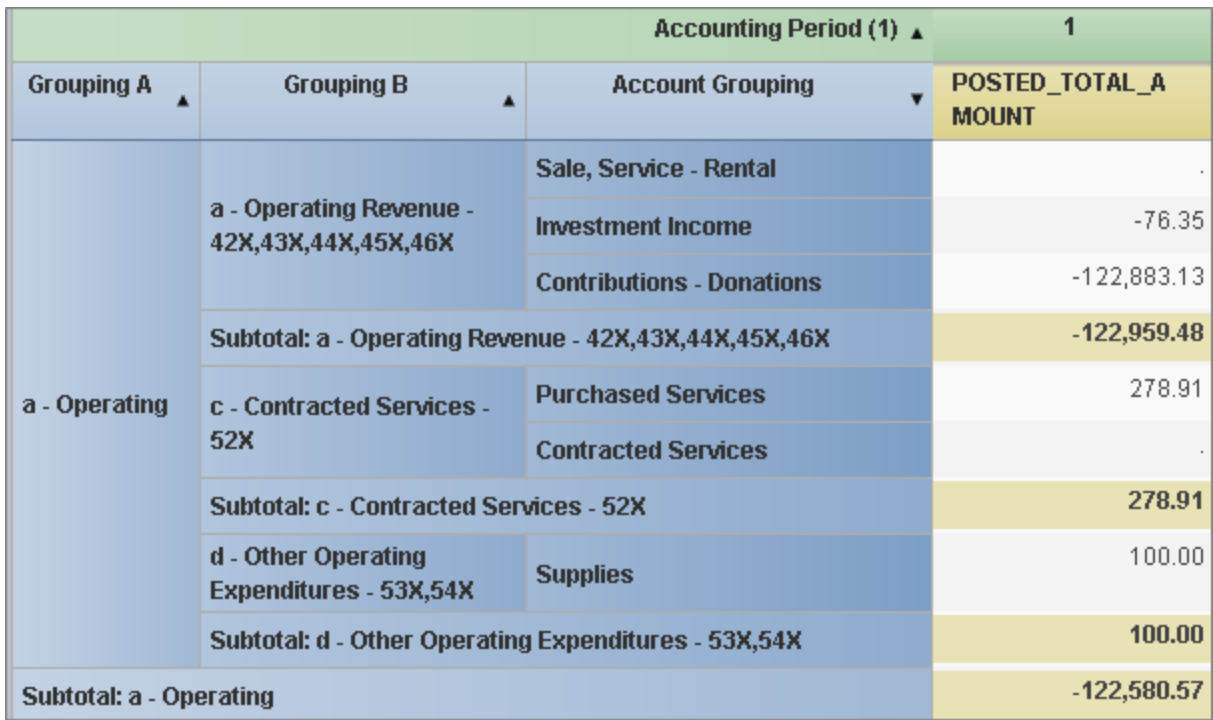

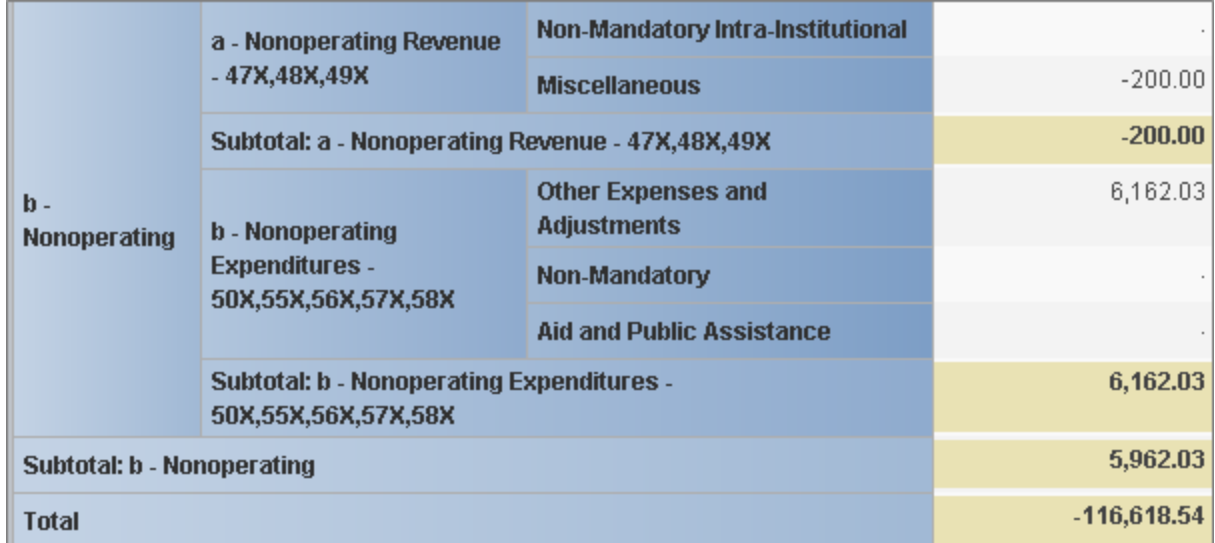